## zotero

**Zotero** is a digital research organizer that provides an easy way to transfer and save records found through database and internet searching, organize those results into a series of folders and generate bibliographies from those stored records.

## **Downloading Zotero**

You will need to both download Zotero 5.0 and install the Chrome Connector

- 1. Click the Zotero link on the subject guides, then the **Download Zotero for PC/Mac** button.
- 2. Click the **Download** button on

the Zotero 5.0 page.

3. A Setup link will appear in the bottom left corner of the page. Click on it.

4. From the next menu screen click

## **Open.**

5. A new window will appear asking if you want to run the file. Click **Run**

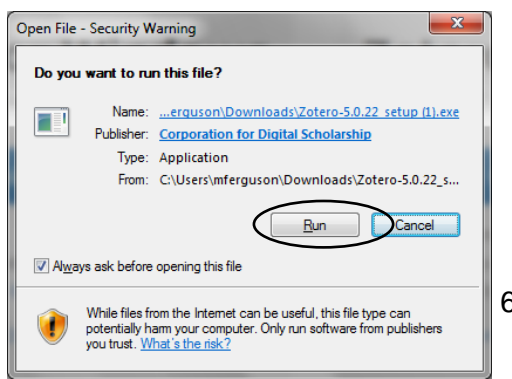

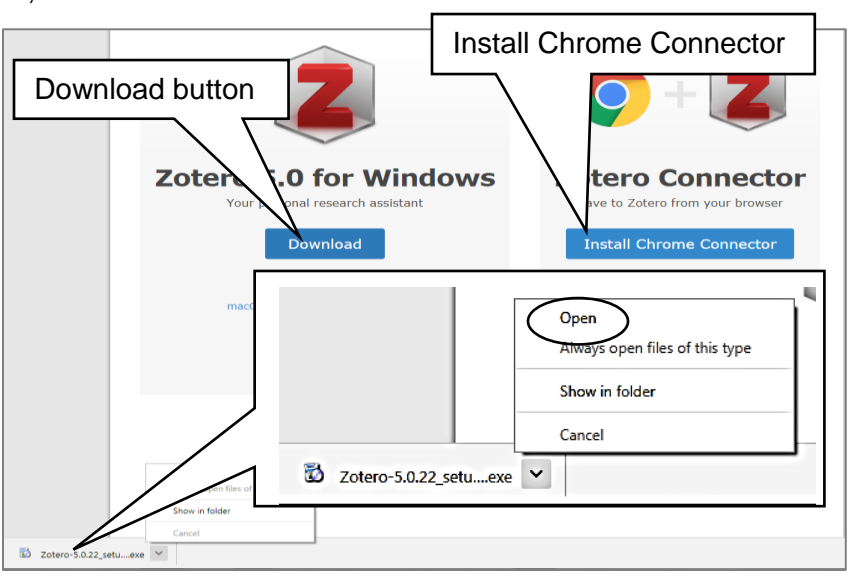

<Back **Einish** 

Cance

While files from the Internet can be useful, this file type can<br>
potentially harm your computer. Only run software from publishers **and the program has been extracted a Setup Wizard**<br>
you trust. <u>What's the risk?</u> will appear. Click **Next** and follow the prompts.

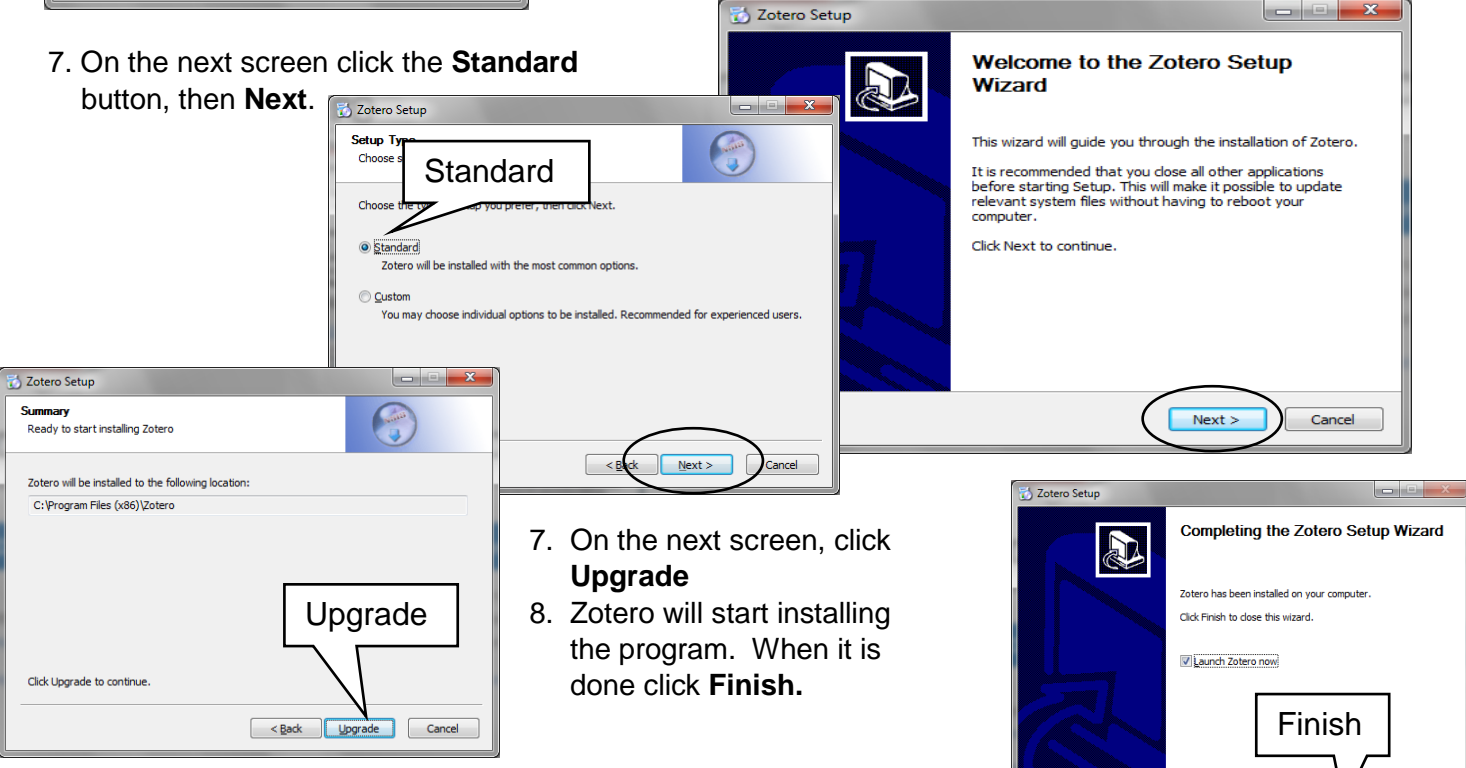

9. Be sure to also install the Chrome Connector by clicking the link.